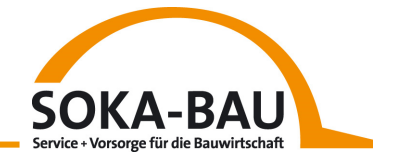

## **Öffnen verschlüsselter E-Mails**

Aus Datenschutzgründen versenden wir E-Mails, die sensible Daten enthalten, verschlüsselt, sodass Ihre Daten immer möglichst sicher sind.

Sie haben eine solche E-Mail von uns erhalten? Wir zeigen Ihnen, wie Sie diese sicher und einfach entschlüsseln und lesen können.

Klicken Sie hierfür den in der E-Mail hinterlegten Link. Sie werden nun auf eine externe Website weitergeleitet und zur Eingabe einer Passphrase (also eines Passwortes) aufgefordert.

Dieses Passwort dient dem Schutz zukünftig an Sie gesandter Nachrichten. Je komplexer Ihr Passwort, desto sicherer.

So sollte Ihr Passwort gewählt sein:

- Das Passwort muss mindestens 8 Zeichen lang sein.
- Verwenden Sie auch nicht-alphabetische Zeichen wie Zahlen oder Interpunktionszeichen.
- Verwenden Sie eine leicht zu merkendes Passwort, das Sie nicht notieren müssen.
- Verwenden Sie kein Passwort, das von anderen leicht erraten werden kann.
- Verwenden Sie kein einzelnes Wort als Passwort.
- Verwenden Sie keine bekannten Zitate.

Haben Sie Ihr Passwort gewählt, bestätigen Sie dieses und merken Sie sich das Passwort. Sie benötigen dieses auch für zukünftige E-Mails.

Im nächsten Schritt werden Sie aufgefordert, Ihre Optionen zur Nachrichtenübermittlung zu wählen:

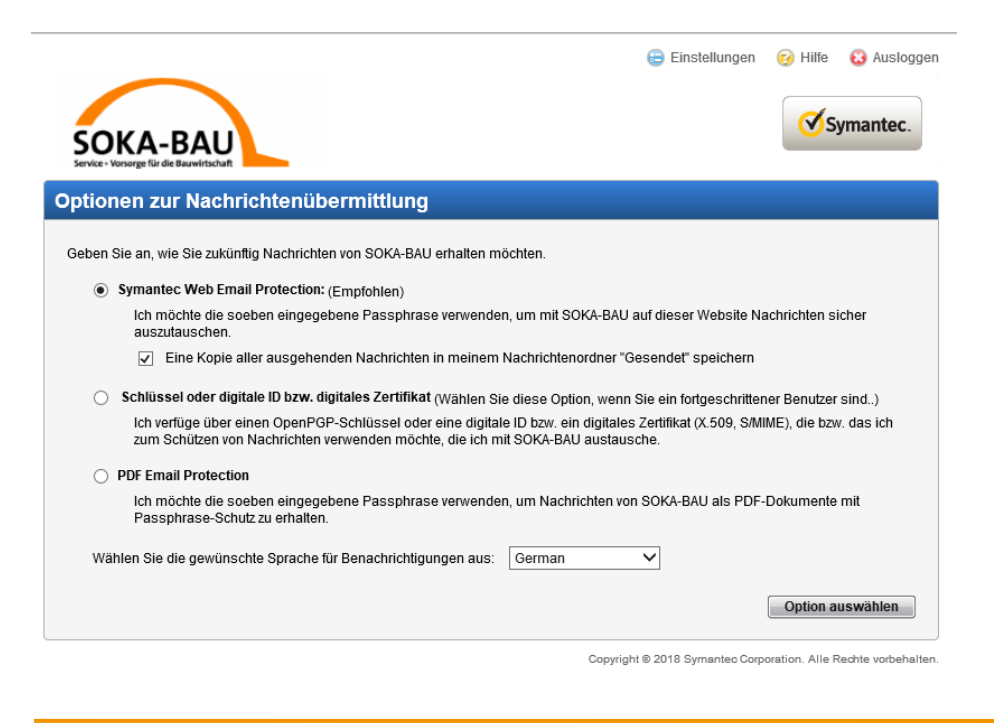

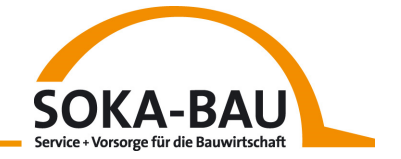

Haben Sie sich für eine Option entschieden, bestätigen Sie bitte Ihre Auswahl. Ihre E-Mail steht jetzt für Sie zum Lesen bereit.

Erhalten Sie künftig weitere verschlüsselte E-Mail von uns, klicken Sie einfach wieder auf den Link und melden Sie sich mit Ihrem Passwort an. Sie gelangen dann in Ihr "Postfach" und können Ihre E-Mail lesen oder herunterladen.

## Passwort vergessen?

Sie haben Ihr Passwort vergessen? Das ist gar nicht schlimm. Rufen Sie einfach die Seite https://keys.soka-bau.de auf und klicken Sie die Option "Ich habe mein Passwort vergessen".

In dem Fenster, das sich öffnet, tragen Sie nun Ihre E-Mail-Adresse ein und senden diese ab. Anschließend erhalten Sie eine E-Mail mit der Anleitung zum Zurücksetzen Ihres Passwortes.

Die E-Mail zum Zurücksetzen des Passwortes geht nicht bei Ihnen ein? Prüfen Sie bitte auch Ihren Spamordner. Absender ist pgp-universal-admin@soka-bau.de.

Übrigens: Für die Verschlüsselung Ihrer Daten nutzen wir das PGP-Verfahren.